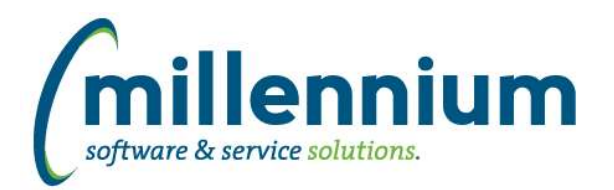

# *FASTSTUDENT*

## **Case: 42379 Course Planning & Forecasting**

A new menu called Course Planning has been added within the student application. This new functionality provides:

- 1. Extensive course planning functionality
- 2. Annual budget and enrollment forecasting for strategic planning and budgeting purposes
- 3. Revenue and expense projections using both granular and high-level scenarios

Look for live and recorded webinars on this functionality at https://mcsl.com under the "Training" link or submit a customer support ticket at customersupport@mcsl.com for more information about this new functionality.

## **Case: 46853 Update Student Grades Approval**

Converted the Student Grades Approval page to use a new tree control.

## **Case: 46854 Update Student Grades Approval CRN**

Converted the Student Grades Approval CRN page to use a new tree control.

### **Case: 46857 Add high school grades information to Administration report**

Added new High School Course indicator to the Admissions reporting page with a hyperlink to the highschool courses page. This hyperlink will open up the page in popup mode and display all of the high school courses with grade and subject GPA. This column is deselected by default. This can be updated via the report Administration settings.

### **Case: 46878 Add Linked courses to Course Summary & Enrollment Summary reports**

New columns displaying Linked To Courses, Linked To CRNS, and Linked To Course Descriptions have been added to both the Course Summary and Enrollment Summary reports. These have been added in 'Deselected' mode, which may be edited via the Administration tab of each report.

## **Case: 46923 Course Enrollment - db performance issue (LAG function) with "PREVIOUS" fields added in 4.6.05**

The columns for previous tuition, fees and other charges have been removed from baseline. If these columns are needed, please contact us, and we will add them as part of your client customization

### **Case: 46961 Correct Concentration filter on Student Filter report**

Prior issue with Concentration filter on student reports has been resolved relating to concentration end term.

## **Case: 47135 Make sure course is available on the grade entry page if is returned from the grade approval page**

The system will now check to ensure a course is still available for grading if it is being returned from the Course Approval page. If it is not, the system will automatically set it up so that it can be accessed from the grade entry page.

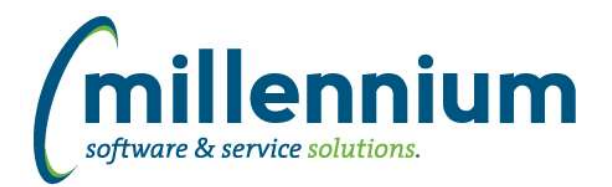

## *Global Changes That Affect All Applications*

## **Case: 43191 More advanced indexing through Client Warehouse Builder**

Until now, when providing a comma separated list of indexes using Client Warehouse Builder, only one composite index would be created with all the columns included. If multiple indexes are desired instead, this can now be done via a semi-colon delimited list.

For example, in the past:

"col1, col2, col3, col4" would generate a single index with all four columns.

Now, you could do:

"col1; col2; col3; col4" to get four individual indexes, or:

"col1, col2; col1, col3; col1, col4" to get three composite indexes, etc.

### **Case: 46782 Ability to edit Restricted Fields through Datagrid Columns administration screen**

Added a "Restricted by Role" column with a multi-select input control to the Datagrid Columns administration screen.

## **Case: 46794 Dashboard green filter text disappears when flipping between dashboard tabs**

Fixed a bug on the Dashboard where the green Dashboard Filter cookie trail text in each grid/graph would disappear when flipping back and forth between two different Dashboard tabs.

### **Case: 46833 Data is not updating when filters are changed**

Fixed a bug on the Filter Options tab of Reporting Pages when the CTRL+ENTER shortcut key combination is used to re-execute a report after manually typing a new filter value into certain filter controls.

### **Case: 46914 Creating Tags - create the tag upon tab key**

Updated Followup tags in data entry pages. Currently when adding follow up tags to a record on a data entry grid, the user has to click out of the cell or hit the enter key before the tag is created. If the user tabs out of the tag field, the tag will not get created, instead the data entry grid will move to the next editable cell.

### **Case: 46940 User/Role Assignment breaks when a Role ID contains & character**

Fixed a bug where a Role that contains an & character in the ID could not be assigned to a user on the User/Role Assignment screen.

### **Case: 46983 Indexes are dropped after editing a client warehouse table**

Fixed a bug with the Client Warehouse Builder - when a table has In Development = false and a user attempts to edit it, any indexes on that table were being dropped before the error message displayed telling the user the table could not be edited. Now that this is fixed, the indexes will only be dropped (and then immediately re-created) if the table edit is successful.